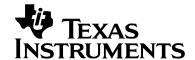

# CC3100BOOST (CC3100 Booster Pack) User Guide, Ver 1.1

ECS Applications

#### **ABSTRACT**

This document describes the CC3100BOOST (CC3100 Booster Pack). It details the features of the hardware and also explains the correct usage of the board.

FCC/IC Regulatory Compliance FCC Part 15 Class A Compliant IC ICES-003 Class A Compliant

SimpleLink is a trademark of Texas Instruments Incorporated.

TI Proprietary Information - Strictly Private

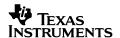

### **TABLE OF CONTENTS**

| 1 | Int | ntroduction                            |    |  |  |
|---|-----|----------------------------------------|----|--|--|
| 2 | Ove | Overview                               |    |  |  |
| 3 | Har | Hardware description                   |    |  |  |
|   | 3.1 | Board overview                         | 4  |  |  |
|   | 3.2 | Board features                         | 5  |  |  |
|   | 3.3 | Jumper and connector information       | 6  |  |  |
|   |     | 3.3.1 2x20 pin connector               | 6  |  |  |
|   | 3.4 | Jumper details                         | 7  |  |  |
|   | 3.5 | LED and switches                       | 8  |  |  |
|   | 3.6 | Conducted testing                      | 9  |  |  |
|   | 3.7 | Current measurement                    | 10 |  |  |
| 4 | Con | necting to a PC using FTDI Board       | 11 |  |  |
|   | 4.1 | Jumper settings on the BP Board        | 11 |  |  |
|   | 4.2 | Jumper settings on the FTDI Board      | 12 |  |  |
|   | 4.3 | FTDI Board details                     | 13 |  |  |
|   |     | 4.3.1 Overview                         | 13 |  |  |
|   |     | 4.3.2 Hardware details                 | 14 |  |  |
|   |     | 4.3.3 Driver requirements              | 15 |  |  |
| 5 | Con | necting to a Launchpad                 | 16 |  |  |
|   | 5.1 | Launchpad current limitation           | 16 |  |  |
|   | 5.2 | Connecting to an experimenter's board. | 18 |  |  |

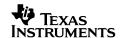

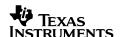

### 1 Introduction

This document provides a quick start guide on using the CC3100 Booster Pack Rev 2.0B.

This is not applicable to other revisions of the board.

#### 2 Overview

The CC3100 Booster Pack is a board designed to interface with the TI standard Launchpad including the Tiva-C series and the MSP430 value line launchpads. In addition to the launchpads, there is support available to mate the board with a FTDI Debug board to interface directly to a PC host using USB cable. A picture of the board is presented below with the main components marked.

### 3 Hardware description

#### 3.1 Board overview

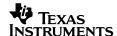

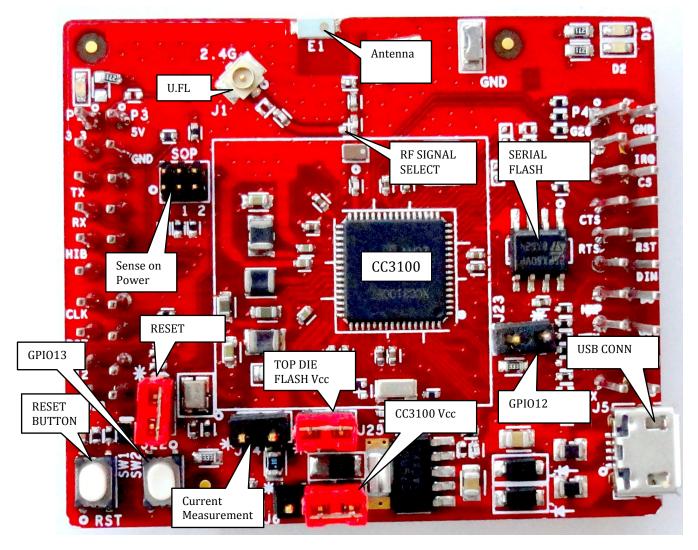

FIGURE 1: HARDWARE DETAILS

#### 3.2 Board features

- 2x20 pin stackable connectors
- On-board chip antenna with option for U.FL based conducted testing.
- Power from on-board LDO using USB OR 3.3V from MCU Launchpad
- Push buttons (2x)
- ➤ LEDs (4x)
- > Jumper with 0.1 Ohm resistor for current measurement.
- .8 Mbit serial flash
- 40 MHz crystal, 32KHz crystal and oscillator.

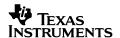

> 4 Layer PCB with 6mil spacing and track width.

### 3.3 Jumper and connector information

### 3.3.1 2x20 pin connector

The signal assignment on the 2x20 pin connector is shown below. The convention of J1..J4 is replaced with P1...P4 to avoid confusion with the actual board reference.

Outer row connectors

| Pin No | Signal Name | Direction |
|--------|-------------|-----------|
| P1.1   | VCC(3.3V)   | IN        |
| P1.2   | UN-USED     | NA        |
| P1.3   | UART1_TX    | OUT       |
| P1.4   | UART1_RX    | IN        |
| P1.5   | nHIB        | IN        |
| P1.6   | UNUSED      | NA        |
| P1.7   | SPI_CLK     | IN        |
| P1.8   | UN-USED     | NA        |
| P1.9   | UN-USED     | NA        |
| P1.10  | UN-USED     | NA        |

| Pin No | Signal Name | Direction |
|--------|-------------|-----------|
| P2.1   | GND         | IN        |
| P2.2   | IRQ         | OUT       |
| P2.3   | SPI_CS      | IN        |
| P2.4   | UN-USED     | NA        |
| P2.5   | nRESET      | IN        |
| P2.6   | SPI_MOSI    | IN        |
| P2.7   | SPI_MISO    | OUT       |
| P2.8   | UN-USED     | NA        |
| P2.9   | UN-USED     | NA        |
| P2.10  | UN-USED     | NA        |

Inner row connectors

| Pin No | Signal Name | Direction |
|--------|-------------|-----------|
| P3.1   | +5V         | IN        |
| P3.2   | GND         | IN        |
| P3.3   | UN-USED     | NA        |
| P3.4   | UN-USED     | NA        |
| P3.5   | UN-USED     | NA        |
| P3.6   | UN-USED     | NA        |
| P3.7   | UN-USED     | NA        |
| P3.8   | UN-USED     | NA        |
| P3.9   | UN-USED     | NA        |
| P3.10  | UN-USED     | NA        |

| Pin No | Signal Name | Direction |
|--------|-------------|-----------|
| P4.1   | ANT_SEL_1   | OUT       |
| P4.2   | ANT_SEL_2   | OUT       |
| P4.3   | UN-USED     | NA        |
| P4.4   | UART1_CTS   | IN        |
| P4.5   | UART1_RTS   | OUT       |
| P4.6   | UN-USED     | NA        |
| P4.7   | NWP_LOG_TX  | OUT       |
| P4.8   | WLAN_LOG_TX | OUT       |
| P4.9   | WL_RS232_RX | IN        |
| P4.10  | WL_RS232_TX | OUT       |

Note: All signals are 3.3V COMS logic levels and is referred w.r.t. CC3100 IC. For e.g. UART1\_TX is an output from the CC3100.

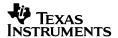

For the SPI lines, the CC3100 always acts like a slave.

# 3.4 Jumper details

| Reference | Usage                  | Comments                                                                                                    |
|-----------|------------------------|----------------------------------------------------------------------------------------------------|
| J5        | USB connector          | For powering the booster pack when mated with a Launchpad                                                                                                    |
| J6        | Power selection        | Choose the power supply from the Lauchpad or the on-board USB.  J6 (1-2) power from MCU Launchpad  J6 (2-3) power from on-board USB using 3.3V LDO                                                  |
| J24       | Current<br>measurement | Voltage is measured across the 0.1 Ohm resistor using a voltmeter.  Can be used for IDLE and Active currents.  For Hibernate currents, remove R42 and connect a ammeter across J24. Range (< 100uA) |
| J23       | OOB Demo               | Closed : GPIO_12 is hard pulled to Vcc Open : GPIO_12 is pulled to GND using 33K resistor.                                                                                                    |
| J22       | RESET                  | Closed: Routes the RESET signal from the MCU Launchpad to the CC3100.  Open: The RESET is cut off from the MCU. (Used with MSP430 boards where RESET line is muxed with TEST)                       |
| J8,J7     | Booster pack header    | 2x10 pins each connected to the Launchpad.                                                                                                    |
| J25       | Flash power            | Power the top die flash of the CC3100Z                                                                                                    |

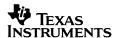

|    |                | part with 3.3V LDO. Install this for all boards with the CC3100Z parts.                                                                                                    |
|----|----------------|----------------------------------------------------------------------------------------------------|
| J2 | Sense on power | Sense on power used for internal debug.  SOP[2:0] = 000 [Functional 4W]  SOP[2:0] = 001 [Functional 2W]  SOP[2:0] = 010 [Load from EEPROM]  SOP[2:0] = 011 [Boot Debug mode]  SOP[2:0] = 100 [UART LOAD]  SOP[2:0] = 101 [TESTMODE 3]  SOP[2:0] = 110 [TESTMODE 1] |
| J1 | RF Test        | U.FL connector for conducted testing.                                                                                                    |

# 3.5 LED and switches

| Reference | Usage    | Comments                                                                                         |
|-----------|----------|--------------------------------------------------------------------------------------------------|
| SW1       | RESET    | Reset the CC3100 when mated with the LP or FTDI board. Useful while updating the flash contents. |
| SW2       | OOB Demo | Pull GPIO_13 to Vcc when pressed.                                                                |
| D1        | GPIO_09  | Yellow LED to indicate state of GPIO_09.  LED glows when GPIO_09 goes low.                       |
| D2        | GPIO_08  | GREEN LED to indicate state of                                                                   |

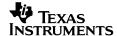

|    |       | GPIO_08.  LED glows when GPIO_08 goes low.                                                                                                    |
|----|-------|----------------------------------------------------------------------------------------------------|
| D7 | nHIB  | Green LED Glows when the CC3100 device is enabled using nHIB.                                                                                                    |
| D5 | Power | RED LED to indicate the power line status.  Note: This LED can glow if the board is powered from any of the GPIO being high, and the Vcc is un-connected. This is not a valid state and should be avoided. |

## 3.6 Conducted testing

The board is by default configured for radiated measurement using the on-board chip antenna. For conducted testing in the lab the following changes needs to be done on the board.

| Mode                      | Change                | Image      |
|---------------------------|-----------------------|------------|
| Conducted test using U.FL | C4 = 10pF<br>C2 = DNP | 2.46 E1 3B |

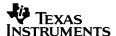

Radiated test using antenna

C4 = DNP
C2 = 10pF

Note: The 10pF capacitor used should be of RF grade with high-Q to reduce the overall loss. Otherwise a 0 Ohm resistor can also be used for this.

### 3.7 Current measurement

The board provides a jumper connected to a 0.1 Ohm resistor for current measurement. The measurement is made by using a voltmeter across the jumper and multiplying the value obtained in mV by 10 to get the current in mA. The current measurement jumper is J24 as shown in Figure 1.

Note: The measurement may have up to 10% error due to resistor variation and contact resistance due to reflow soldering.

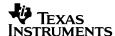

### 4 Connecting to a PC using FTDI Board

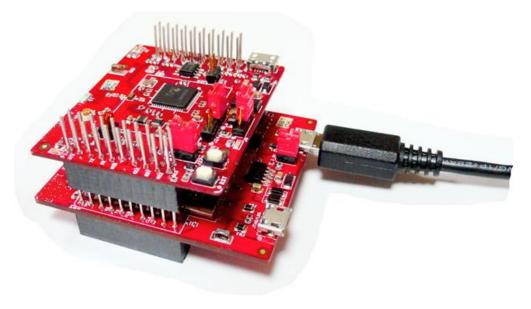

FIGURE 2: PC CONNECTION USING FTDI

The image above shows the connection of the Booster Pack to the FTDI Board. The connectors should be aligned carefully considering that it does not have a polarity protection. The pin-1 of the connectors are marked on the board using a DOT and these should be aligned while mating.

Note: The mating and unmating force needed for these connectors may be large and may end up breaking the boards. To prevent this caution should be restrained while unmating these. Also, it is not recommended to mate the connectors all the way. About 3mm contact length is good enough for the board as shown in the figure above.

### 4.1 Jumper settings on the BP Board

The following table specifies the jumpers to be installed while mating with the FTDI board.

| No | Jumper settings | Notes                                                                    |
|----|-----------------|--------------------------------------------------------------------------|
| 1  | J6 (1-2)        | Power the BP from the FTDI. The jumper shall be placed close to the LED. |
| 2  | J25 (shorted)   | The top die flash on CC3100Z devices powered from 3.3V directly          |
| 3  | J24 (open)      | No current measurement                                                   |

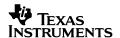

| 4 | J23 (open)    | OOB demo jumper                       |
|---|---------------|---------------------------------------|
| 5 | SOP jumpers   | All open                              |
| 6 | J22 (shorted) | RESET control from FTDI and BP button |

After installing these jumpers the board would resemble as below

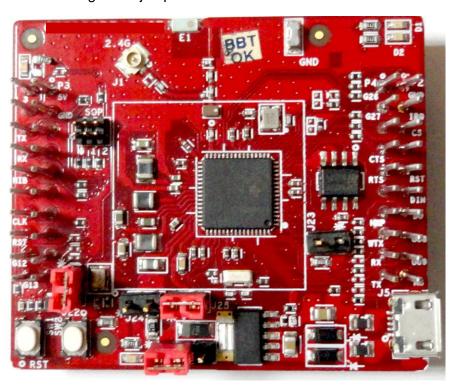

# 4.2 Jumper settings on the FTDI Board

The following table specifies the jumpers to be installed while mating with the FTDI board.

| No | Jumper settings           | Notes |
|----|---------------------------|-------|
| 1  | J22, J24, J21<br>shorted  |       |
| 2  | Remaining jumpers<br>Open |       |

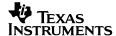

After installing the jumpers, the board would resemble below

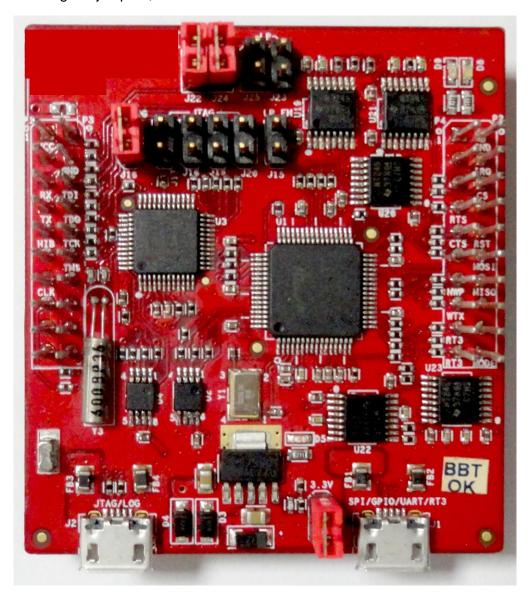

### 4.3 FTDI Board details

### 4.3.1 Overview

The FTDI Debug Board 2.0A is designed to connect the Booster pack to a PC using USB connection. This is used to update the firmware on the BP using the "SL\_Prog" utility and also in software development using "SL\_Studio".

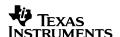

### 4.3.2 Hardware details

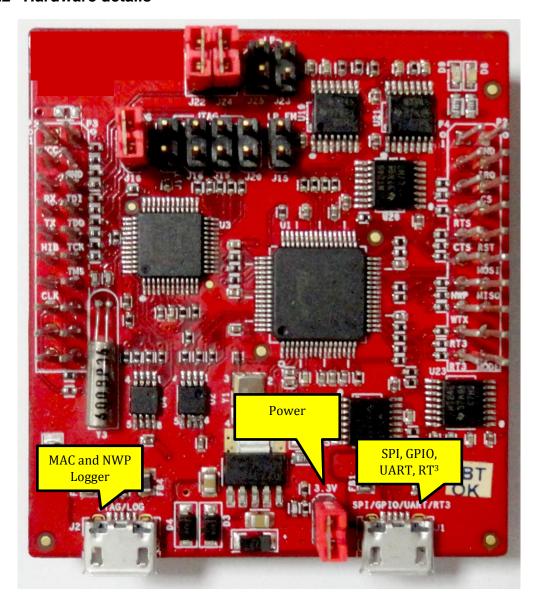

The board has two FTDI ICs to enumerate multiple COM and D2XX ports. The details of the ports are given below

### Ports available on J1

| Port No | Port Type | Usage                  | Comments                      |
|---------|-----------|------------------------|-------------------------------|
| 1       | D2XX      | SPI port for SL Studio |                               |
| 2       | D2XX      | GPIO for SL Studio     | Control the nRESET, nHIB, IRQ |

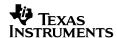

| 3 | VCP | COM port for flash programming |                                 |
|---|-----|--------------------------------|---------------------------------|
| 4 | VCP | RT3                            | For RF debug using RT3 software |

Note: On the PC only two of the four ports would be visible on the Device Manager. The D2XX ports are not listed under the "Ports" tab.

The first COM port in the list usually is used for the flash programming.

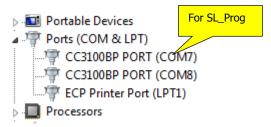

### Ports available on J2

| Port No | Port Type | Usage                              | Comments |
|---------|-----------|------------------------------------|----------|
| 1       | VCP       | MAC logg UART Tx for<br>WLAN Debug |          |
| 2       | VCP       | NWP log UART Tx for debugging      |          |

### 4.3.3 Driver requirements

The FTDI Debug board requires the user to install the associated drivers on a PC. This package is available as part of the SDK release and would be located at [Install-Path]\cc3100-sdk\tools\cc31xx\_board\_drivers\.

The install path is usually C:\ti\cc3100SDK

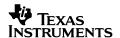

### 5 Connecting to a Launchpad

The CC3100 Booster pack can be directly connected to a compatible Launchpad using the standard 2x20 pin connectors. The jumper settings needed for this connection is the same as that needed for the FTDI Debug board as described in the previous section.

Please ensure that the Pin1 of the 2x20 pins are aligned correctly before mating. The mated setup is as per the picture below. (Note the USB cable is connected to the Booster Pack directly to power it only. For debugging, the USB cable on the Launchpad is also required)

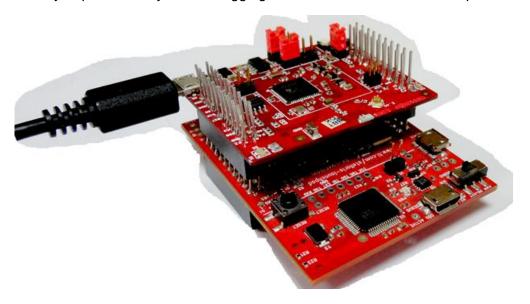

FIGURE 3: BOOSTER PACK CONNECTED TO TIVA LAUNCHPAD

#### 5.1 Launchpad current limitation

Some of the launchpads including the MSP430FRAM launchpads do not provide enough current to power the CC3100 booster pack. The booster pack can consume upto 400mA peak from the 3.3V and hence it may be needed to power is separately.

For this a USB connector is provided on the Booster Pack to provide the 3.3V separately.

The power supply jumpers shall be configured as below when the power is supplied from the on-board USB connector.

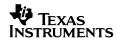

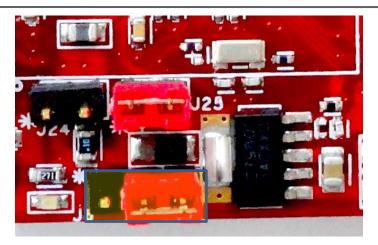

FIGURE 4: JUMPER SETTINGS WHEN USED WITH LAUNCHPAD

Important : Since there are two power sources in this setup it is important to follow the power-up sequence.

Note: Always power the Booster Pack before powering the Launchpad.

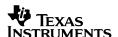

### **5.2** Connecting to an experimenter's board.

The Boosterpack could be connected to an experimenters board like the MSP430 FRAM experimenter's board using an EM Adapter board.

The EM adapter board converts the EM connectors to the standard 2x20 pin connectors of the booster pack headers.

The stacked setup is as shown below. Ensure that the connectors are oriented correctly before powering up the board.

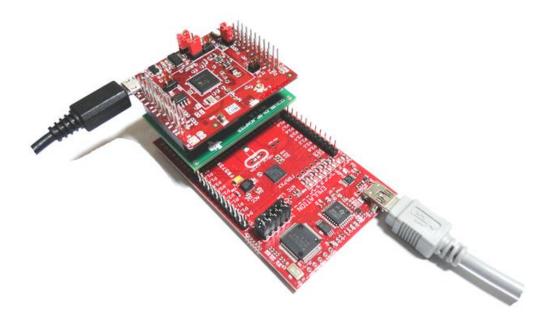

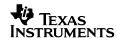

#### **EVALUATION BOARD/KIT/MODULE (EVM) ADDITIONAL TERMS**

Texas Instruments (TI) provides the enclosed Evaluation Board/Kit/Module (EVM) under the following conditions:

The user assumes all responsibility and liability for proper and safe handling of the goods. Further, the user indemnifies TI from all claims arising from the handling or use of the goods.

Should this evaluation board/kit not meet the specifications indicated in the User's Guide, the board/kit may be returned within 30 days from the date of delivery for a full refund. THE FOREGOING LIMITED WARRANTY IS THE EXCLUSIVE WARRANTY MADE BY SELLER TO BUYER AND IS IN LIEU OF ALL OTHER WARRANTIES, EXPRESSED, IMPLIED, OR STATUTORY, INCLUDING ANY WARRANTY OF MERCHANTABILITY OR FITNESS FOR ANY PARTICULAR PURPOSE. EXCEPT TO THE EXTENT OF THE INDEMNITY SET FORTH ABOVE, NEITHER PARTY SHALL BE LIABLE TO THE OTHER FOR ANY INDIRECT, SPECIAL, INCIDENTAL, OR CONSEQUENTIAL DAMAGES.

Please read the User's Guide and, specifically, the Warnings and Restrictions notice in the User's Guide prior to handling the product. This notice contains important safety information about temperatures and voltages. For additional information on TI's environmental and/or safety programs, please visit <a href="https://www.ti.com/esh">www.ti.com/esh</a> or contact TI.

No license is granted under any patent right or other intellectual property right of TI covering or relating to any machine, process, or combination in which such TI products or services might be or are used. TI currently deals with a variety of customers for products, and therefore our arrangement with the user is not exclusive. TI assumes no liability for applications assistance, customer product design, software performance, or infringement of patents or services described herein.

#### REGULATORY COMPLIANCE INFORMATION

As noted in the EVM User's Guide and/or EVM itself, this EVM and/or accompanying hardware may or may not be subject to the Federal Communications Commission (FCC) and Industry Canada (IC) rules.

For EVMs **not** subject to the above rules, this evaluation board/kit/module is intended for use for ENGINEERING DEVELOPMENT, DEMONSTRATION OR EVALUATION PURPOSES ONLY and is not considered by TI to be a finished end product fit for general consumer use. It generates, uses, and can radiate radio frequency energy and has not been tested for compliance with the limits of computing devices pursuant to part 15 of FCC or ICES-003 rules, which are designed to provide reasonable protection against radio frequency interference. Operation of the equipment may cause interference with radio communications, in which case the user at his own expense will be required to take whatever measures may be required to correct this interference.

#### General Statement for EVMs including a radio

<u>User Power/Frequency Use Obligations:</u> This radio is intended for development/professional use only in legally allocated frequency and power limits. Any use of radio frequencies and/or power availability of this EVM and its development application(s) must comply with local laws governing radio spectrum allocation and power limits for this evaluation module. It is the user's sole responsibility to only operate this radio in legally acceptable frequency space and within legally mandated power limitations. Any exceptions to this is strictly prohibited and unauthorized by Texas Instruments unless user has obtained appropriate experimental/development licenses from local regulatory authorities, which is responsibility of user including its acceptable authorization.

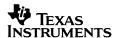

#### For EVMs annotated as FCC - FEDERAL COMMUNICATIONS COMMISSION Part 15 Compliant

#### Caution

This device complies with part 15 of the FCC Rules. Operation is subject to the following two conditions: (1) This device may not cause harmful interference, and (2) this device must accept any interference received, including interference that may cause undesired operation.

Changes or modifications not expressly approved by the party responsible for compliance could void the user's authority to operate the equipment.

#### FCC Interference Statement for Class A EVM devices

This equipment has been tested and found to comply with the limits for a Class A digital device, pursuant to part 15 of the FCC Rules. These limits are designed to provide reasonable protection against harmful interference when the equipment is operated in a commercial environment. This equipment generates, uses, and can radiate radio frequency energy and, if not installed and used in accordance with the instruction manual, may cause harmful interference to radio communications. Operation of this equipment in a residential area is likely to cause harmful interference in which case the user will be required to correct the interference at his own expense.

#### FCC Interference Statement for Class B EVM devices

This equipment has been tested and found to comply with the limits for a Class B digital device, pursuant to part 15 of the FCC Rules. These limits are designed to provide reasonable protection against harmful interference in a residential installation. This equipment generates, uses and can radiate radio frequency energy and, if not installed and used in accordance with the instructions, may cause harmful interference to radio communications. However, there is no guarantee that interference will not occur in a particular installation. If this equipment does cause harmful interference to radio or television reception, which can be determined by turning the equipment off and on, the user is encouraged to try to correct the interference by one or more of the following measures:

- · Reorient or relocate the receiving antenna.
- Increase the separation between the equipment and receiver.
- Connect the equipment into an outlet on a circuit different from that to which the receiver is connected.
- · Consult the dealer or an experienced radio/TV technician for help.

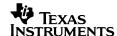

#### For EVMs annotated as IC - INDUSTRY CANADA Compliant

This Class A or B digital apparatus complies with Canadian ICES-003.

Changes or modifications not expressly approved by the party responsible for compliance could void the user's authority to operate the equipment.

#### Concerning EVMs including radio transmitters

This device complies with Industry Canada licence-exempt RSS standard(s). Operation is subject to the following two conditions: (1) this device may not cause interference, and (2) this device must accept any interference, including interference that may cause undesired operation of the device.

#### Concerning EVMs including detachable antennas

Under Industry Canada regulations, this radio transmitter may only operate using an antenna of a type and maximum (or lesser) gain approved for the transmitter by Industry Canada. To reduce potential radio interference to other users, the antenna type and its gain should be so chosen that the equivalent isotropically radiated power (e.i.r.p.) is not more than that necessary for successful communication.

This radio transmitter has been approved by Industry Canada to operate with the antenna types listed in the user guide with the maximum permissible gain and required antenna impedance for each antenna type indicated. Antenna types not included in this list, having a gain greater than the maximum gain indicated for that type, are strictly prohibited for use with this device.

~

Cet appareil numérique de la classe A ou B est conforme à la norme NMB-003 du Canada.

Les changements ou les modifications pas expressément approuvés par la partie responsable de la conformité ont pu vider l'autorité de l'utilisateur pour actionner l'équipement.

#### Concernant les EVMs avec appareils radio

Le présent appareil est conforme aux CNR d'Industrie Canada applicables aux appareils radio exempts de licence. L'exploitation est autorisée aux deux conditions suivantes : (1) l'appareil ne doit pas produire de brouillage, et (2) l'utilisateur de l'appareil doit accepter tout brouillage radioélectrique subi, même si le brouillage est susceptible d'en compromettre le fonctionnement.

#### Concernant les EVMs avec antennes détachables

Conformément à la réglementation d'Industrie Canada, le présent émetteur radio peut fonctionner avec une antenne d'un type et d'un gain maximal (ou inférieur) approuvé pour l'émetteur par Industrie Canada. Dans le but de réduire les risques de brouillage radioélectrique à l'intention des autres utilisateurs, il faut choisir le type d'antenne et son gain de sorte que la puissance isotrope rayonnée équivalente (p.i.r.e.) ne dépasse pas l'intensité nécessaire à l'établissement d'une communication satisfaisante.

Le présent émetteur radio a été approuvé par Industrie Canada pour fonctionner avec les types d'antenne énumérés dans le manuel d'usage et ayant un gain admissible maximal et l'impédance requise pour chaque type d'antenne. Les types d'antenne non inclus dans cette liste, ou dont le gain est supérieur au gain maximal indiqué, sont strictement interdits pour l'exploitation de l'émetteur.

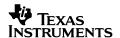

### [Important Notice for Users of this Product in Japan]

# This development kit is NOT certified as Confirming to Technical Regulations of Radio Law of Japan!

If you use this product in Japan, you are required by Radio Law of Japan to follow the instructions below with respect to this product:

- (1) Use this product in a shielded room or any other test facility as defined in the notification #173 issued by Ministry of Internal Affairs and Communications on March 28, 2006, based on Sub-section 1.1 of Article 6 of the Ministry's Rule for Enforcement of Radio Law of Japan,
- (2) Use this product only after you obtained the license of Test Radio Station as provided in Radio Law of Japan with respect to this product, or
- (3) Use of this product only after you obtained the Technical Regulations Conformity Certification as provided in Radio Law of Japan with respect to this product.

Also, please do not transfer this product, unless you give the same notice above to the transferee.

Please note that if you could not follow the instructions above, you will be subject to penalties of Radio Law of Japan.

Texas Instruments Japan Limited (address) 24-1, Nishi-Shinjuku 6 chome, Shinjukku-ku, Tokyo, Japan

http://www.tij.co.jp

#### 【ご使用にあたっての注意】

#### 本開発キットは技術基準適合証明を受けておりません。

本製品のご使用に際しては、電波法遵守のため、以下のいずれかの措置を取っていただく必要がありますの でご注意ください。

- (1)電波法施行規則第6条第1項第1号に基づく平成18年3月28日総務省告示第173号で定められた電波暗室等の試験設備でご使用いただく。
  - (2) 実験局の免許を取得後ご使用いただく。
  - (3) 技術基準適合証明を取得後ご使用いただく。

なお、本製品は、上記の「ご使用にあたっての注意」を譲渡先、移転先に通知しない限り、譲渡、移転できないものとします。

上記を遵守頂けない場合は、電波法の罰則が適用される可能性があることをご留意ください。

日本テキサス・インスツルメンツ株式会社 東京都新宿区西新宿6丁目24番1号 西新宿三井ビル

http://www.tij.co.jp

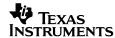

# EVALUATION BOARD/KIT/MODULE (EVM) WARNINGS. RESTRICTIONS AND DISCLAIMERS

For Feasibility Evaluation Only, in Laboratory/Development Environments. Unless otherwise indicated, this EVM is not a finished electrical equipment and not intended for consumer use. It is intended solely for use for preliminary feasibility evaluation in laboratory/development environments by technically qualified electronics experts who are familiar with the dangers and application risks associated with handling electrical mechanical components, systems and subsystems. It should not be used as all or part of a finished end product.

Your Sole Responsibility and Risk. You acknowledge, represent and agree that:

- You have unique knowledge concerning Federal, State and local regulatory requirements (including but not limited to Food and Drug Administration regulations, if applicable) which relate to your products and which relate to your use (and/or that of your employees, affiliates, contractors or designees) of the EVM for evaluation, testing and other purposes.
- 2. You have full and exclusive responsibility to assure the safety and compliance of your products with all such laws and other applicable regulatory requirements, and also to assure the safety of any activities to be conducted by you and/or your employees, affiliates, contractors or designees, using the EVM. Further, you are responsible to assure that any interfaces (electronic and/or mechanical) between the EVM and any human body are designed with suitable isolation and means to safely limit accessible leakage currents to minimize the risk of electrical shock hazard.
- You will employ reasonable safeguards to ensure that your use of the EVM will not result in any property damage, injury or death, even if the EVM should fail to perform as described or expected.
- You will take care of proper disposal and recycling of the EVM's electronic components and packing materials.

Certain Instructions. It is important to operate this EVM within TI's recommended specifications and environmental considerations per the user guidelines. Exceeding the specified EVM ratings (including but not limited to input and output voltage, current, power, and environmental ranges) may cause property damage, personal injury or death. If there are questions concerning these ratings please contact a TI field representative prior to connecting interface electronics including input power and intended loads. Any loads applied outside of the specified output range may result in unintended and/or inaccurate operation and/or possible permanent damage to the EVM and/or interface electronics. Please consult the EVM User's Guide prior to connecting any load to the EVM output. If there is uncertainty as to the load specification, please contact a TI field representative. During normal operation, some circuit components may have case temperatures greater than 60°C as long as the input and output are maintained at a normal ambient operating temperature. These components include but are not limited to linear regulators, switching transistors, pass transistors, and current sense resistors which can be identified using the EVM schematic located in the EVM User's Guide. When placing measurement probes near these devices during normal operation, please be aware that these devices may be very warm to the touch. As with all electronic evaluation tools, only qualified personnel knowledgeable in electronic measurement and diagnostics normally found in development environments should use these EVMs.

Agreement to Defend, Indemnify and Hold Harmless. You agree to defend, indemnify and hold TI, its licensors and their representatives harmless from and against any and all claims, damages, losses, expenses, costs and liabilities (collectively, "Claims") arising out of or in connection with any use of the EVM that is not in accordance with the terms of the agreement. This obligation shall apply whether Claims arise under law of tort or contract or any other legal theory, and even if the EVM fails to perform as described or expected.

Safety-Critical or Life-Critical Applications. If you intend to evaluate the components for possible use in safety critical applications (such as life support) where a failure of the TI product would reasonably be expected to cause severe personal injury or death, such as devices which are classified as FDA Class III or similar classification, then you must specifically notify TI of such intent and enter into a separate Assurance and Indemnity Agreement.

Mailing Address: Texas Instruments Post Office Box 655303 Dallas, Texas 75265

Copyright 2012, Texas Instruments Incorporated